## **如何看 Calculation Report 的 Force**

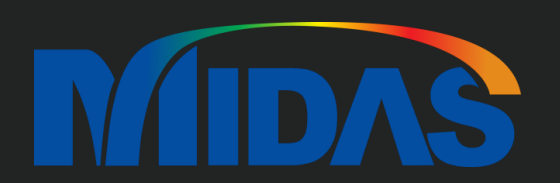

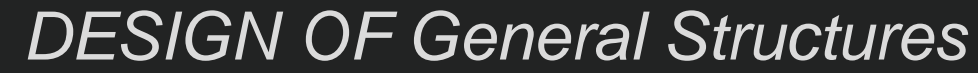

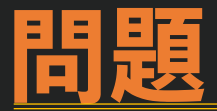

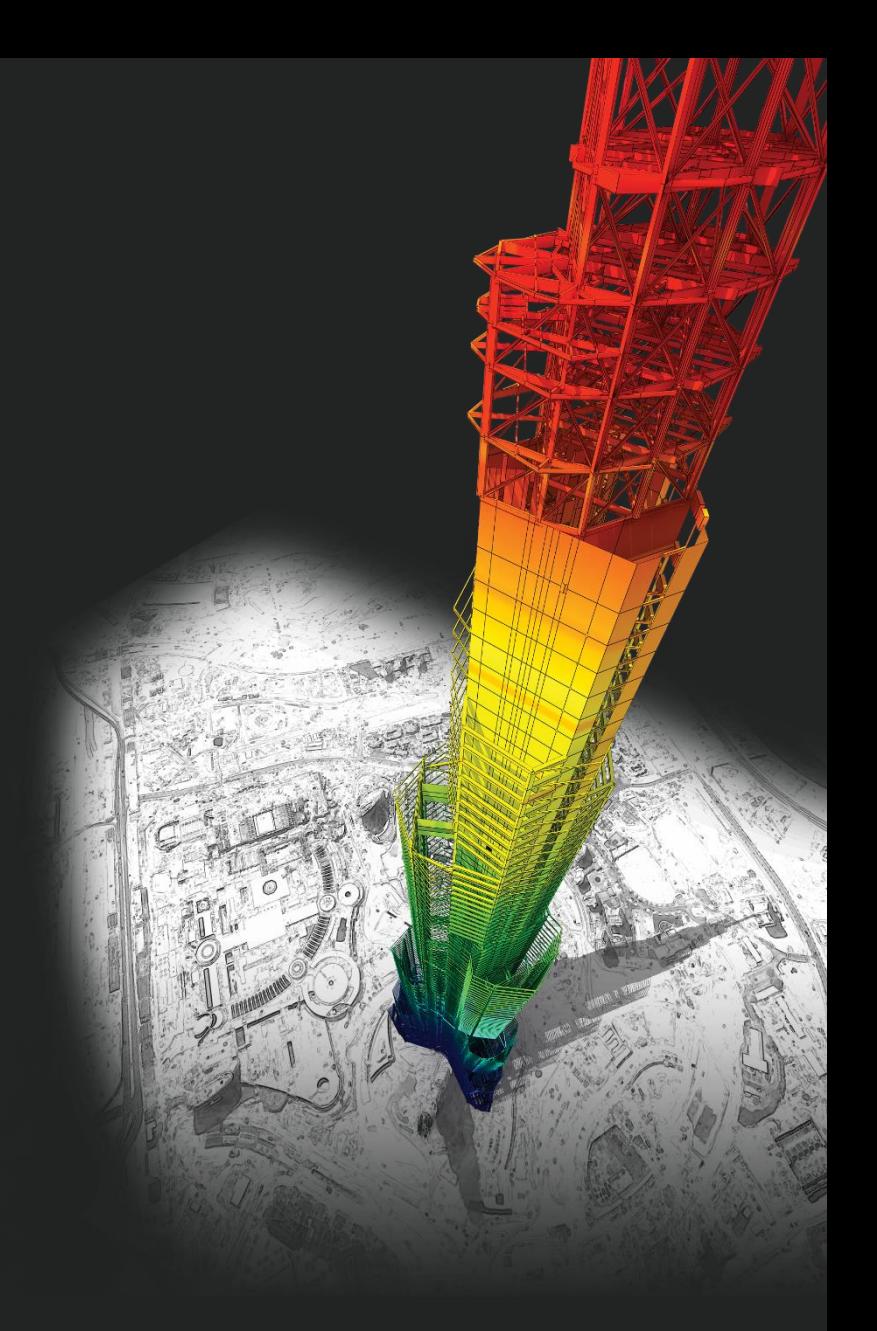

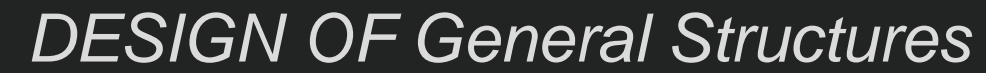

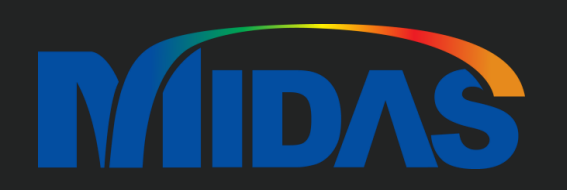

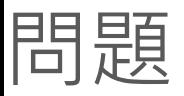

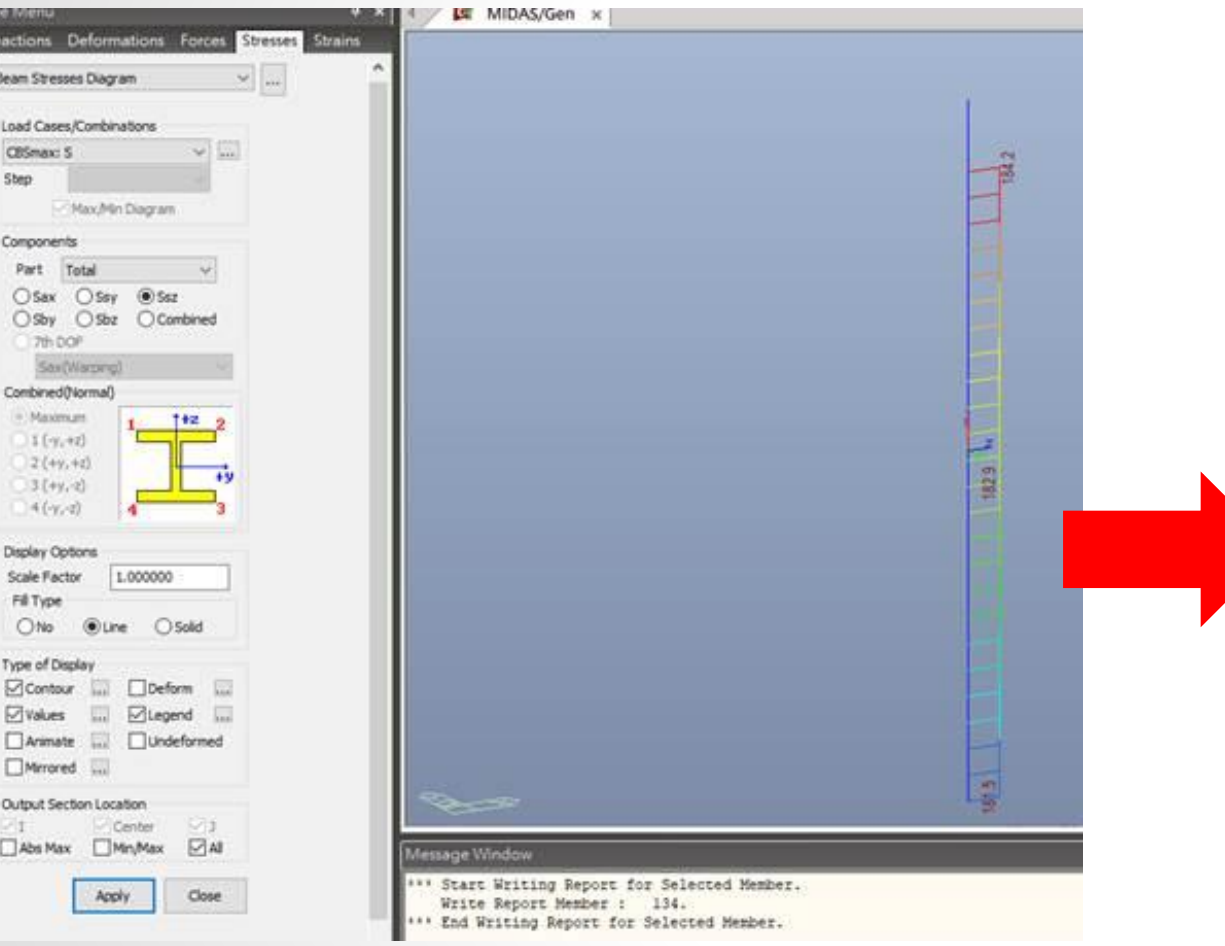

### 下圖的桿件為梁剪應力圖(Ssz) 圖上的應力值怎麼跟報表計算的不相同

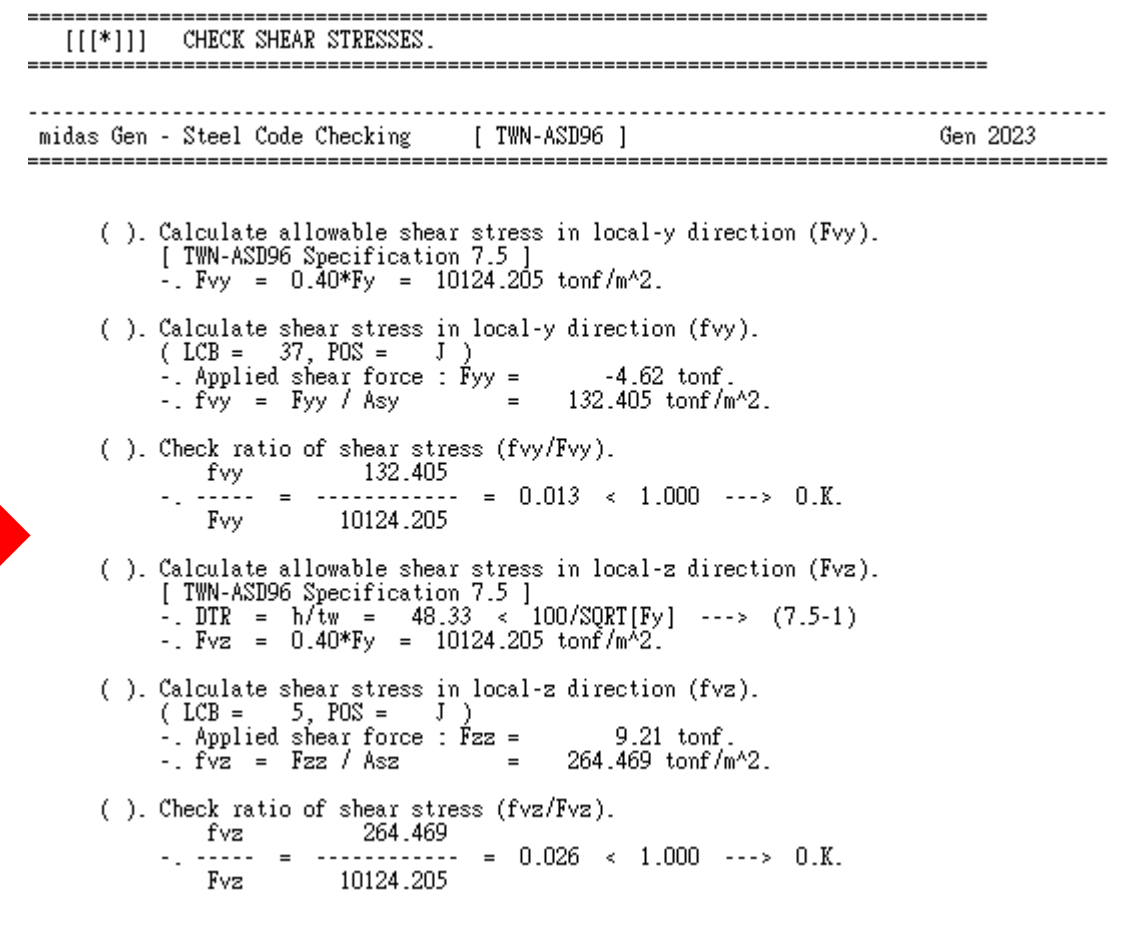

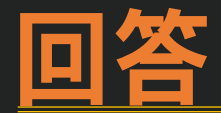

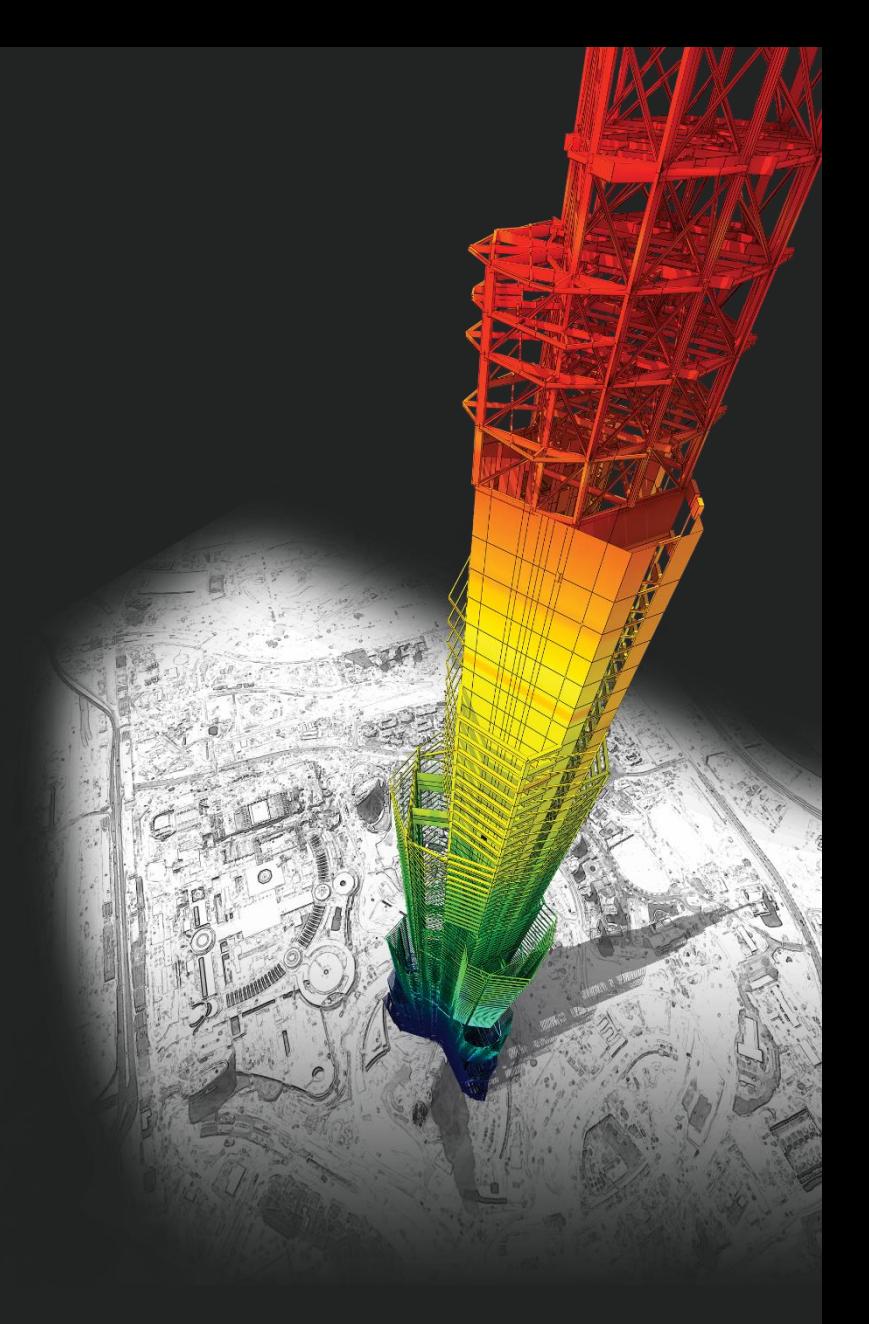

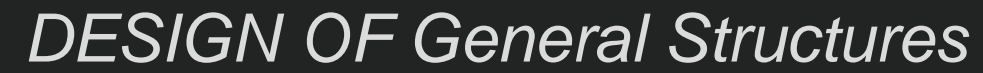

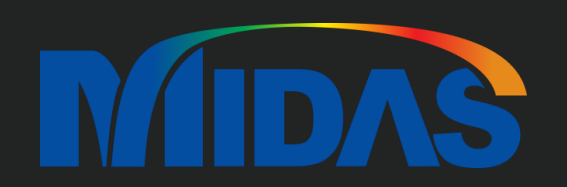

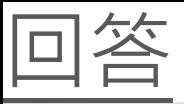

如果您要看 Member 的 Design Force,您不能看 Beam Stress Diagram 的 Value。 在 Design > Force/Property > Steel/Cold Formed Design > Steel Member Design Force, 您可以看 Member 的 Design Force。

比如說,我要看 Element 1 的 Design Force。

所以在 Design > Force/Property > Steel/Cold Formed Design > Steel Member Design Force > 輸入 Element 1 > 按 OK  $\cdot$ 您可以看 Steel Code Check Detail Calculation 的 Value 跟 Steel Member Design Force 的 Value 一樣。

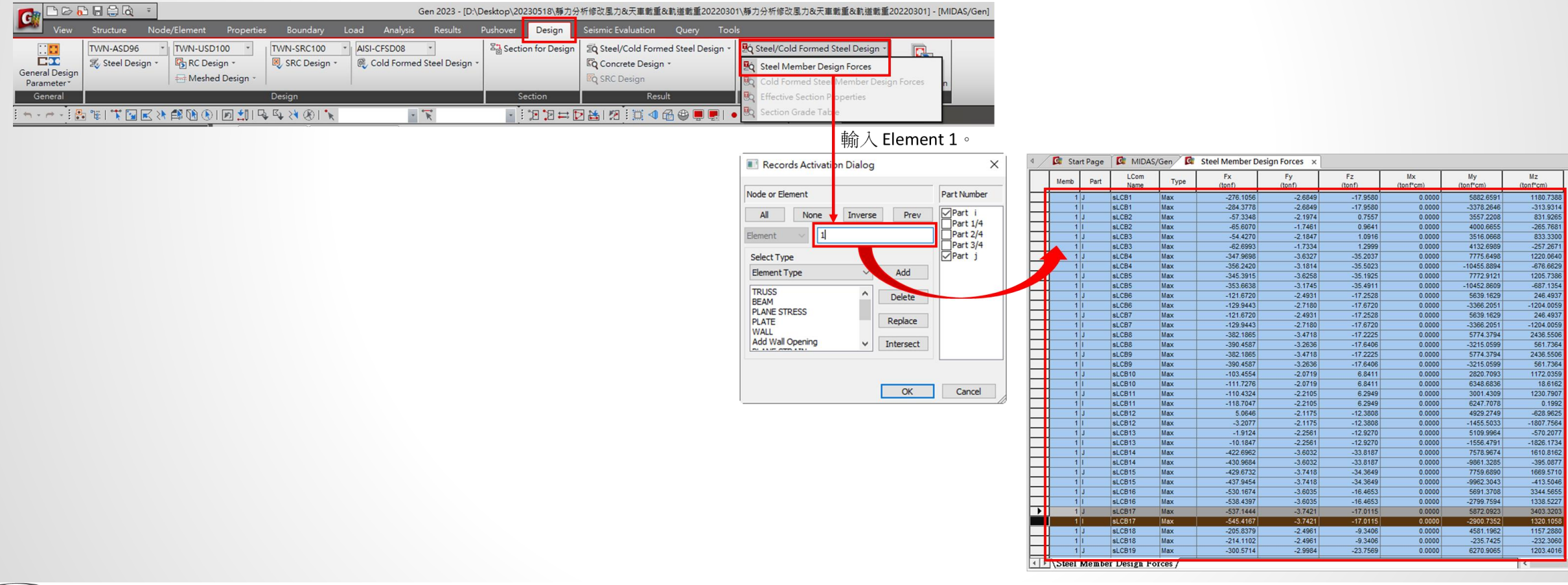

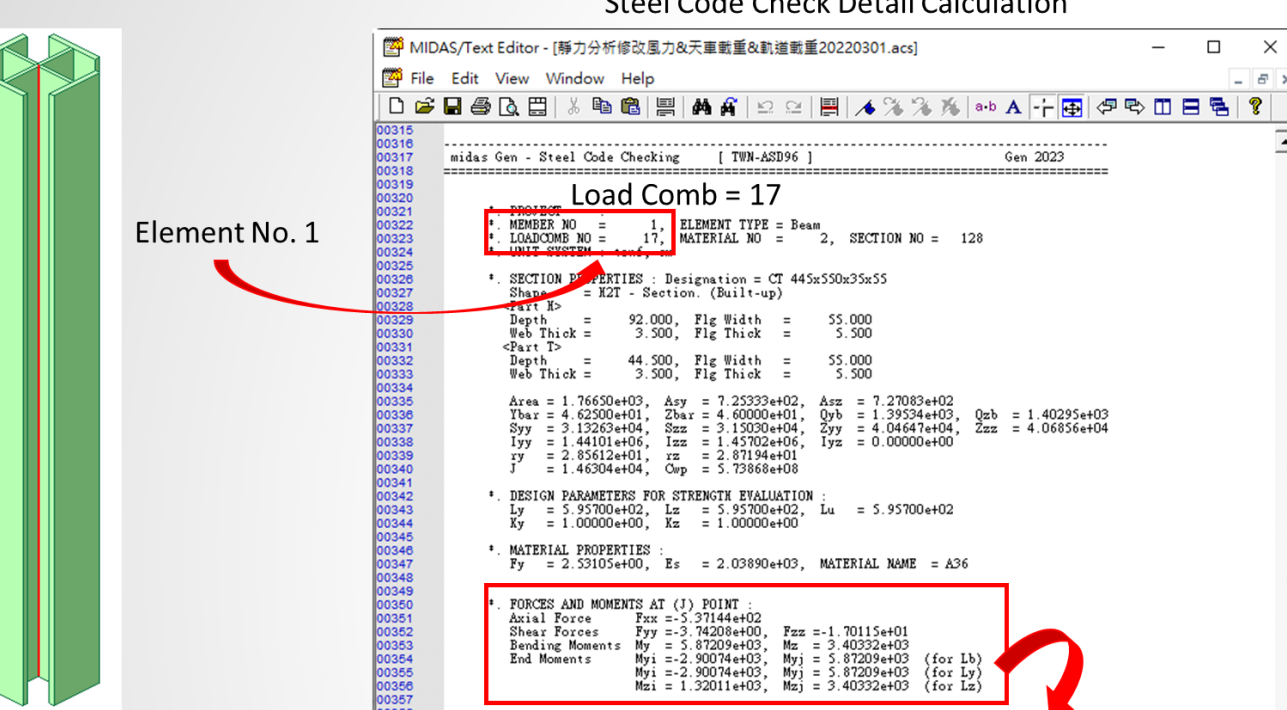

Stool Code Check Detail Calculation

Axial Force (Fx): -537.144 tonf (at J-end) Shear Force (Fy): -3.742 tonf (at J-end)

### Design > Force/Property > Steel/Cold Formed Design > **Steel Member Design Force**

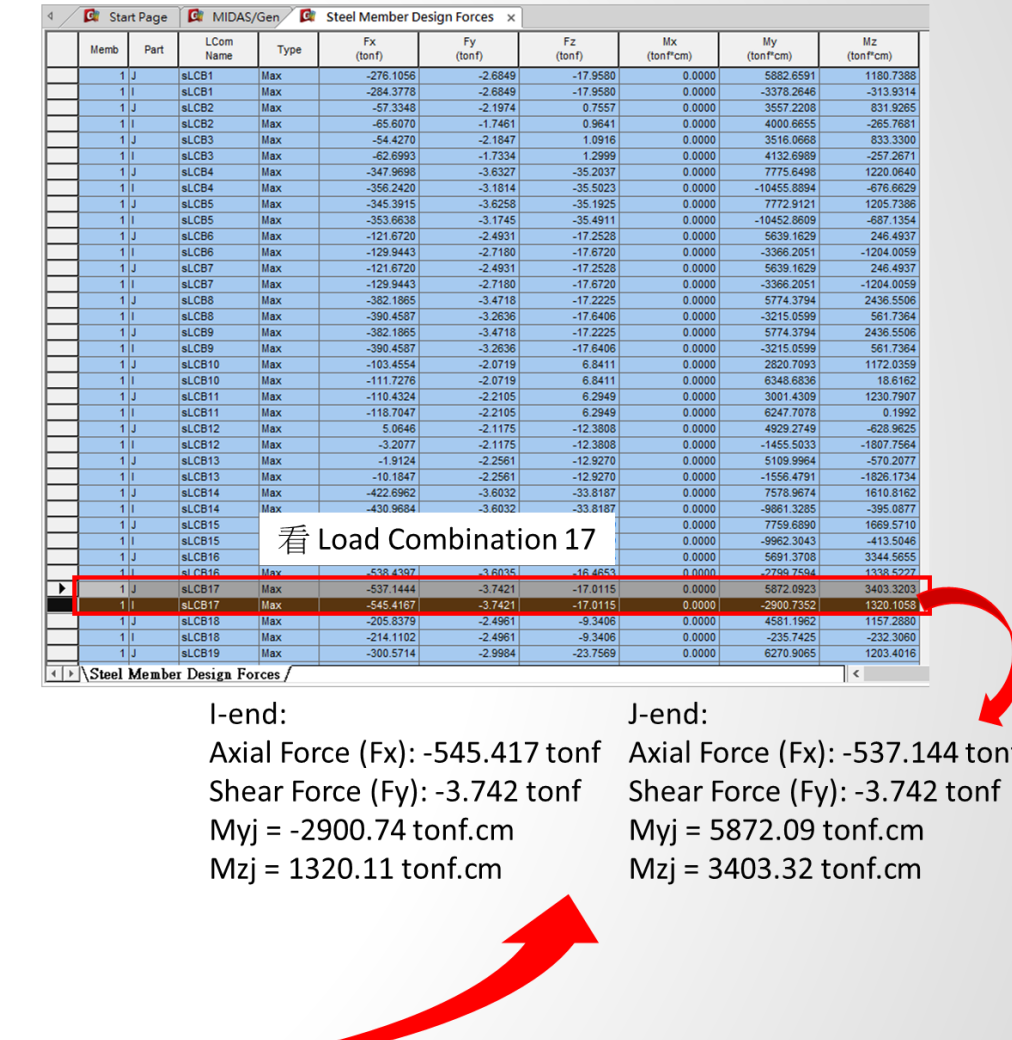

Force 的 Value 一樣。

**MIDAS** 

# **Thank You**

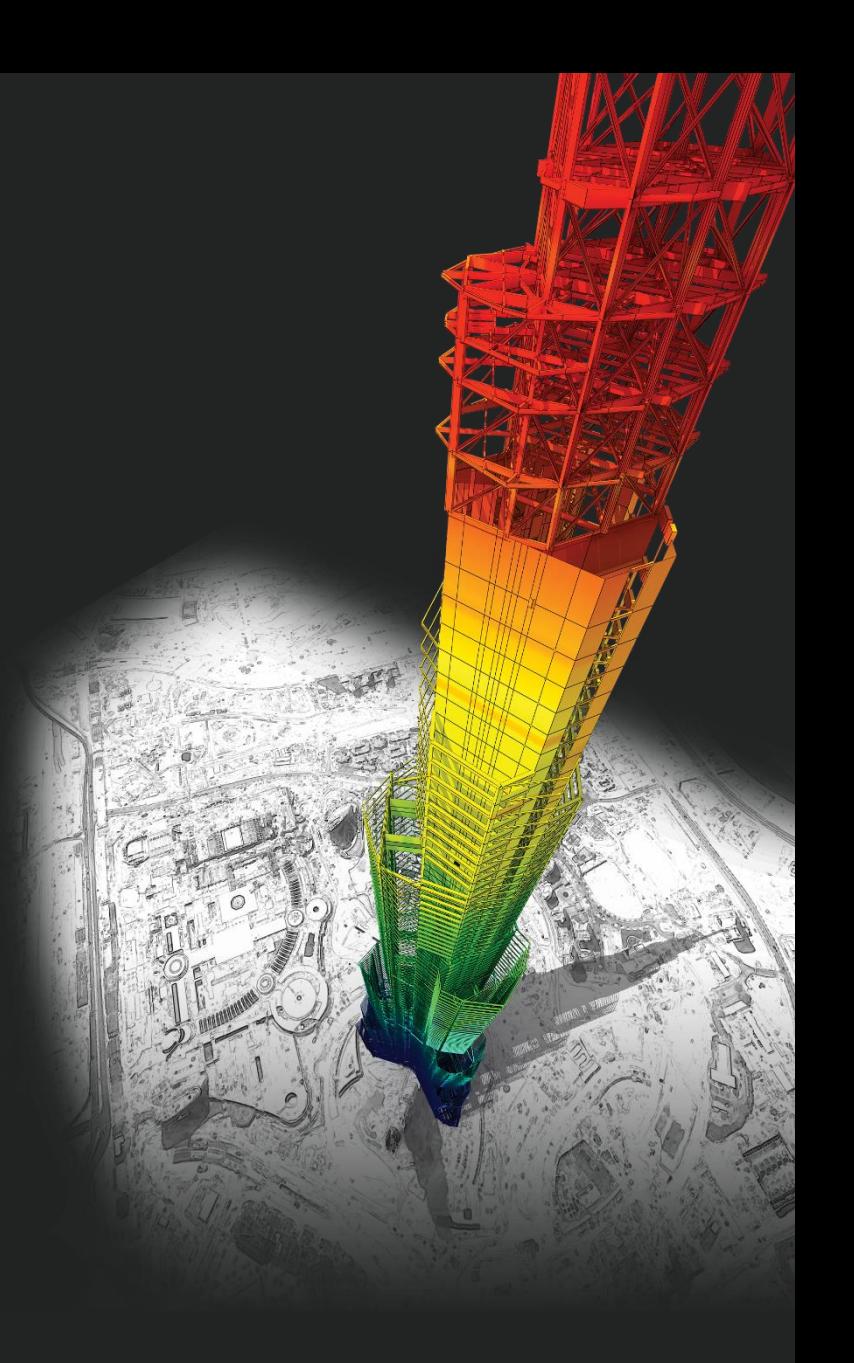

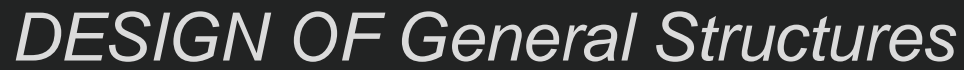

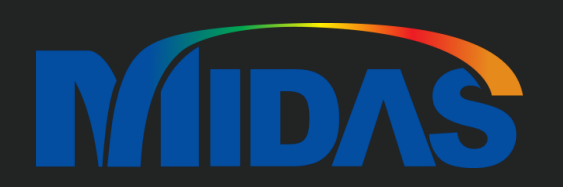